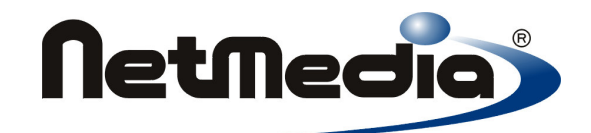

# **BX-24 Hardware Reference**

1998-2002 by NetMedia, Inc. All rights reserved.

Basic Express, BasicX, BX-01, BX-24 and BX-35 are trademarks of NetMedia, Inc.

Microsoft, Windows and Visual Basic are either registered trademarks or trademarks of Microsoft Corporation in the United States and/or other countries.

Adobe and Acrobat are trademarks of Adobe Systems Incorporated.

2.00.H

## **Contents**

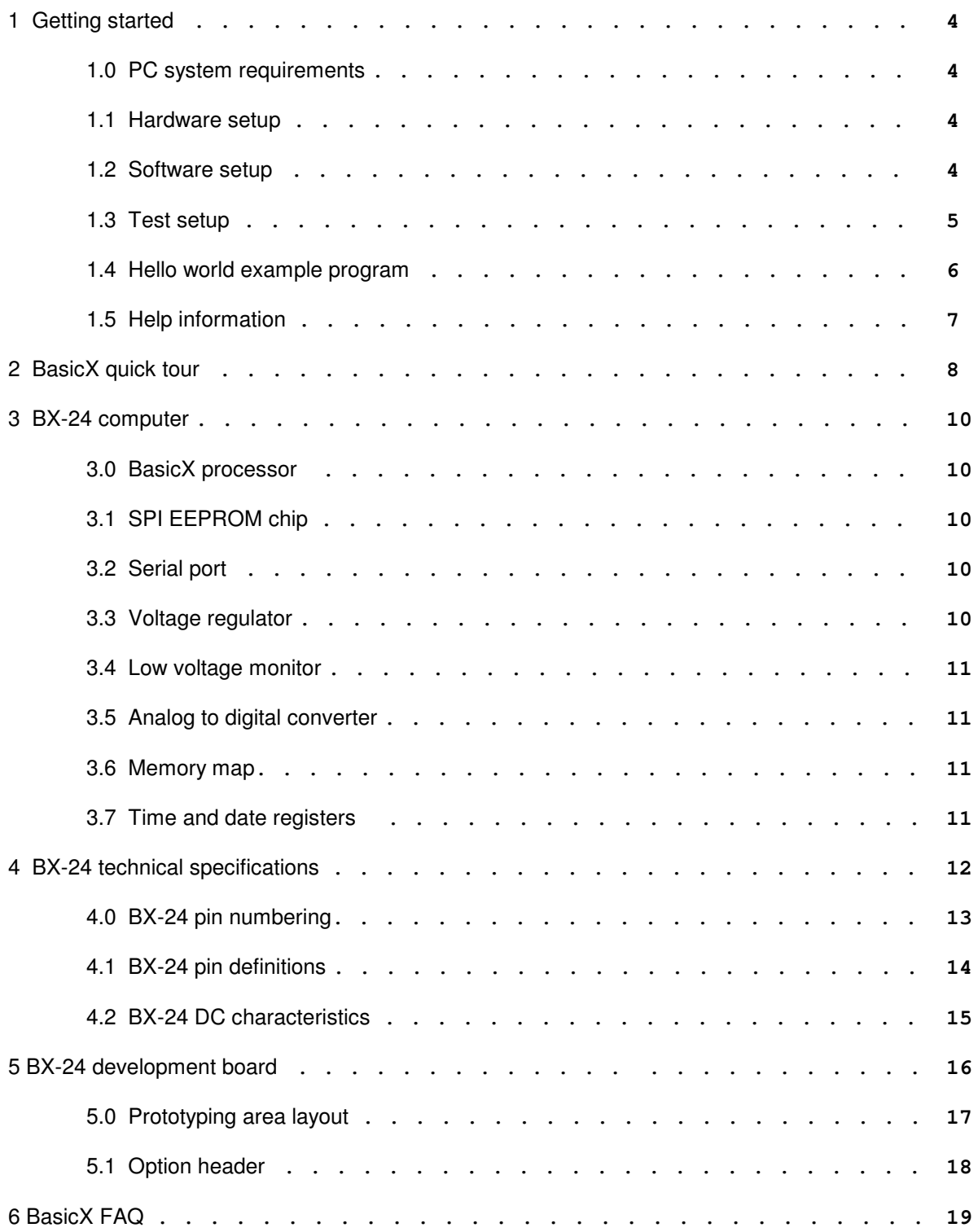

### **Getting started**

This document illustrates how to get started with a BasicX-24 system. System requirements are summarized, and hardware/software setups are explained. A pre-loaded test procedure is run, followed by a simple "Hello World" program that you compile yourself. Help information and procedures are outlined, as well as contact information.

The Basic Express BXK24 Developer Kit includes the following items:

```
1) BX-24 Developer Board
2) BX-24 PDIP chip on board
3) BasicX software and documentation CD
3) Serial download cable, DB-9 male to DB-9 female
4) Plug-in wall transformer
```
#### **PC System Requirements**

Although BasicX is a stand-alone processor, software development requires a PC that meets the following minimum requirements:

```
1) MS Windows 95/98/ME/NT
2) Pentium or higher processor, 400 MHz mimimum clock speed
3) 32 MB RAM, 64 MB recommended
4) 20 MB free hard disk space
5) High density 3.5" floppy disk drive
6) CD-ROM drive
7) Available COM port
```
#### **Hardware Setup**

Here the COM port on BasicX should be set to COM1 by default:

- 1) Connect DB-9 cable to unused PC COM port
- 2) Connect DB-9 cable to BX-24 COM port
- 3) Connect the wall transformer to the BX-24
- 4) The factory-loaded program should start blinking LEDs on the BX-24

#### **Software Setup**

This step installs the BasicX Downloader and Editor/Compiler on your computer. It is important to close all open programs before running Setup. If sharing violations still occur, press Ignore and continue Setup. Setup will prompt you to replace system files before continuing the installation. Examples assume D: as CD-ROM drive -- substitute appropriate drive letter for your system.

```
1) Close all running Windows programs
```
- 2) Remove any previous BasicX Installations (Start, Settings,
- Control Panel, Add/Remove Programs, BasicX, Add/Remove)
- 3) Insert BasicX CD into CD-ROM Drive (D: for example)
- 4) BasicX CD\_SETUP screen automatically appears if autorun enabled
- a) If not, Run CD\_SETUP.EXE: Start, Run, D:\CD\_SETUP.EXE, OK
- 5) Choose "Install BasicX Development Software" from menu
- 6) Choose "Install BasicX"
- 7) Follow prompts for Installing BasicX to computer
	- a) If prompted, replace some system files and restart Windows
	- i) After restart, proceed from Step 1 again
	- b) If prompted, keep newer files and replace older files
	- c) If prompted, Ignore sharing violations and continue setup

#### **Test Setup**

The Test program is pre-loaded on the SPI EEPROM chip at the factory. It will work until another program gets downloaded to the chip. Therefore, we recommend that you **DO NOT PRESS THE DOWNLOAD BUTTON OR "COMPILE AND RUN"** until after you have run this test. Otherwise, we will be unable to provide phone support.

#### Test procedure:

- 1) Start BasicX Program: Start, Programs, BasicX, Basic Express...
- 2) Processor menu, click on BX-24 if not already checked.
- 3) I/O Ports -- Download Port menu, open the appropriate serial port if not already open. Note that the baud rate is fixed.
- 4) I/O Ports -- Monitor Port menu and select the same serial port as you used for the Download port in step (3). Configure the port to 19200 baud, no parity, 8 data bits, 1 stop bit.
- 5) A test message from the BX-24 should appear. If not, press the Execute button (green stoplight icon).
- 6) If all is working properly, a BasicX test message will print on screen until stopped by reset button
	- a) If not working, verify connections and port addresses and retry
	- b) If still not working, confirm that the power supply is working and supplying between 5 VDC to 15 VDC power

After passing this test, the Hello World program can be used as an additional test.

#### **Hello, world**

HelloWorld is a simple BasicX program that uses built-in serial port functions to write to the BasicX Status Window. The program simply enters a loop in which the string "Hello, world" is transmitted repeatedly, followed by carriage return/linefeed. A call to the built-in Delay procedure inserts a one second delay after each string.

#### Procedure:

- 1) Start BasicX Program: Start, Programs, BasicX, BasicX Express...
- 2) Processor menu -- verify that BX-24 is checked.
- 3) I/O Port -- Download Port -- open the COM port.
- 4) I/O Port -- Monitor Port -- open the same port as step (3)above.
- 5) Open Editor button -- press.

6) File -- New Project menu -– press. This causes a dialog box to pop up. Use the default project name and module name, hit OK.

```
This boilerplate code is automatically created in the editor
window:
```
Option Explicit Public Sub Main() End Sub

- 7) Project Chip menu. Verify all boxes in the "IN" columns are checked (this means all input pins are initialized as inputtristate). Click on OK.
- 8) Type the following code into the Edit Window:

```
Public Sub Main()
    DoDebug.Print "Hello, world"
        Call Delay(1.0)
    Loop
End Sub
```
#### **Hello World program**

- 9) Hit F5 to compile and run. Say "Yes" if compiler asks to save changes.
- 10) "Hello, world" will print on screen until stopped by reset button
	- a) If not working, verify connections and port addresses and retry.
	- b) If still not working, supply 5 VDC to 12 VDC power directly to BasicX power terminals and retry.
	- c) Try the Download Port Rescue menu choice, then download the program again.

#### **Software updates**

BasicX software updates can be downloaded from the following web site:

http://www.basicx.com/transfer

#### **Help Information**

Sources of help information:

1) BasicX documentation and examples can be found on the hard disk and CD under the BX24\_Docs folder. The \*.doc files are in Microsoft Word format. If you don't have Word installed, we provide a free copy of Microsoft Word Viewer program on the BasicX Setup CD under the Word\_Viewer folder. You can run the setup.exe file there to install Word Viewer.

We recommend that you set Word or Word Viewer to Page Layout mode in the View menu. Otherwise illustrations may not appear and other formatting may be adversely affected.

2) This is the official BasicX support mailing list:

http://groups.yahoo.com/group/basicx

- 3) At the BasicX website: http://www.basicx.com/
- 4) Through e-mail to: support@basicx.com
- 5) By phone at: (520)544-4567
- 6) By mail to: NetMedia, Inc. 10940 N. Stallard Pl. Tucson, AZ 85737

## **BasicX quick tour**

#### **What is BasicX?**

BasicX is a complete control system on a chip, combined with a software development environment on an PC-compatible computer running Windows. A BX-24 system combines a BasicX chip with additional devices to make it a standalone compuer:

**BX-24 Hardware --** In the BX-24 system there is a fast core processor with a ROM to store the BasicX Operating System, 400 bytes of RAM, 32 KBytes of EEPROM, and lots of I/O devices such as timers, UARTs, ADCs, digital I/O pins, SPI peripheral bus, and more. The BX-24 uses an Atmel AT90S8535 as its core processor.

**BasicX Operating System (BOS) --** The BasicX Operating System on-chip provides the multitasking environment that make the BasicX Chip so powerful. The operating system also contains a high speed BasicX execution engine.

**BasicX Development Environment --** BasicX programs are developed on an IBM-PC compatible computer under Windows 95/98/NT. The BasicX Development Environment includes an editor, compiler, various debugging aids, and source code for examples.

The environment incorporates a true 32-bit Windows IDE. There is no reliance on DOS programs hidden behind a Windows shell, which also means there are no hidden 8-character filename limitations.

#### **What happens when I make a program?**

After you create your program, you compile it. The compiler translates the BasicX source code into an intermediate binary language that the BasicX chip understands, and writes the data to a file (\*.BXB). The compiler also takes startup preferences such as pin I/O, RAM configuration information and other important startup parameters and puts them in a preferences file (\*.PRF)

```
Source Code --> BasicX Binary file (*.BXB) plus
                BasicX Preferences (*.PRF)
```
If you're familiar with the PC programming environment, an EXE file on a PC is equivalent to the combination of BXB and PRF files in BasicX.

Once you have these two files, they are the complete representation of your program. These files can be stored on disk, e-mailed, or given away without releasing any source code. This way you could sell BasicX programs without anyone having access to your source code.

The development environment downloads the program directly into the development system or your own board.

#### **Where does the code go when I download it?**

On a BX-24 computer, once you have a BasicX binary file and preferences file, the code is downloaded into the 32 KB EEPROM. When the BasicX chip starts (after reset), it goes out and begins executing instructions from the EEPROM. Since the EEPROM is non-volatile, it is safe from power outages. If the power goes out, the code is still retained in the EEPROM. Of course any RAM data that the BasicX chip was working on would be lost.

#### **Why Basic and not C or C++ or assembler?**

Typical microcontroller applications use C or assembly language. That is why they are also typically expensive to produce and maintain.

With BasicX, NetMedia did the hard stuff for you, such as building a multitasking network operating system, language processor, and compiler. You get the benefit of all this power which is not available on most microcontrollers at any price.

With this power you can write structured programs in a simple, straightforward language. In fact BasicX's language was modeled after the language used in Microsoft's Visual Basic® development system, which is the most popular programming language in existance.

#### **What is BasicX's relationship with Visual Basic?**

You do not need Visual Basic to use BasicX. The BasicX language is subset-compatible with the Visual Basic language, and it is possible to write code that will run in both PC and BasicX environments, as long as you use a common subset.

Obviously you must accommodate differences between operating systems as well as hardware, but if you choose, you can develop and debug your algorithms in Visual Basic and make use of the same code in BasicX.

NetMedia also provides source code for Visual Basic applications that lets you communicate with with the PC from a BasicX application.

Using a Visual Basic deveopment system on the PC side and BasicX as the controller makes a powerful combination. NetMedia recommends that you get Visual Basic 6.0 or higher if you are codeveloping PC applications and BasicX applications.

#### **What are the power requirements of the BX-24?**

The BX-24 computer requires a DC power supply in the range of 5.5 V to 15.0 V, which makes it ideal for battery power. Current requirements are 20 mA plus I/O loads, if any.

## **BX-24 computer**

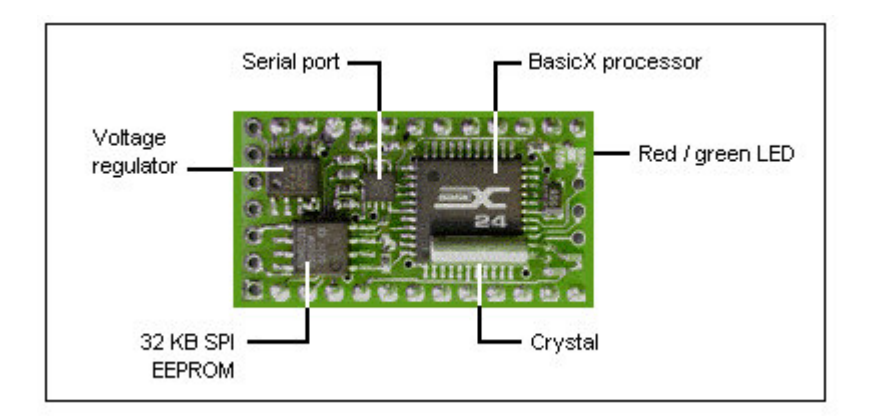

#### **BasicX processor**

The BasicX processor is the heart of the BX-24 computer, and is based on an Atmel AT90S8535 chip. This custom-programmed 44 pin chip reads and executes the program stored in the 32 KB EEPROM.

The BX-24 has 16 general purpose I/O lines that are TTL and CMOS compatible. When used for digital I/O, each line can be set to 1 of 4 states -- output high, output low, input tristate (hi-Z) and input with pullup. Up to 8 of the 16 lines can be used alternatively as 10-bit analog to digital converters (ADCs) for sensing analog voltages.

#### **SPI EEPROM chip**

When you write a program, the SPI (Serial Peripheral Interface) EEPROM chip is where the program is stored. When the BasicX processor is executing, it fetches instructions from this chip. The 32 KByte EEPROM (AT25656) can store approximately 8000 lines of BasicX code, depending on the complexity of the program.

#### **Serial port**

A high speed 5 volt serial port is provided for connection to modems, PCs, terminals or other controllers. The maximum communication speed is 460 800 baud. A hex inverter (TC7WH04) inverts the serial signals coming to and from the processor's serial port. The hex inverter is also used to isolate the processor's 5 V serial port from the higher voltage levels (typically ±12 V) present on standard PC serial ports.

The serial port uses 3 wires -- RxData, TxData and DTR. The DTR line is used only for downloading programs. The BasicX Development Environment on the PC has a built-in window that allows 2-way communication with the BasicX serial port.

#### **Voltage regulator**

The BX-24 is equipped with a 5 V low-voltage dropout regulator/monitor (LP2951). The regulator can accommodate an input voltage range between 5.7 V and 15 V. When you apply power to pin 24 (Vin), the regulator produces 5 VDC at a maximum current of 100 mA. Since the BX-24 only consumes 17 mA to 25 mA of current, the remaining current capacity can be used for your own purposes.

#### **Low voltage monitor**

To prevent the BX-24 from locking up or running erratically during power-on or any other periods of transient or low voltage, the BX-24 employs a low voltage monitor. The monitor is an internal part of the on-board regulator chip.

The monitor constantly checks the system's voltage level. If the BX-24's 5 V supply voltage drops below 4.75 volts, the monitor immediately places the BX-24 in reset until the voltage level rises again.

#### **Analog to digital converter**

The BX-24 includes an 8 channel, 10-bit analog to digital converter (ADC). The ADC channels are tied to pins 13 to 20, and is an integral part of the processor. All 8 channels can be used either as analog or digital inputs.

The ADC inputs are 0 V to 5 V level and will not tolerate either higher or negative voltages. For reliable ADC conversions it is recommended that the ground connection of the source voltage (the voltage you are measuring) share a common ground with the BX-24 ground connections at pin 4 or pin 23.

#### **Memory map**

*RAM* -- stored inside the processor chip. Use RAMpeek, RAMpoke to access directly.

Start address: 207 End address: 607 Size: 401 bytes

**Persistent memory** -- stored inside the processor chip. Use PersistentPeek, PersistentPoke to access directly.

Start address: 32 End address: 511 Size: 480 bytes

*EEPROM memory* -- stored in a separate SPI EEPROM chip. Use GetEEPROM, PutEEPROM to access directly. Note that the program code is stored here.

Start address: 0 End address: 32767 Size: 32768 bytes

You can also refer to the MPP map file to see where and how much memory is allocated for a specific program. The MPP file is created whenever you compile a BasicX program.

#### **Time and date registers**

The BX-24 has a built-in real time clock/calendar that ticks at a rate of 512 Hz. Every clock tick increments Register.RTCTick, which is a 32 bit signed integer. The register wraps every 24 hours.

The calendar date is stored as a day number in Register.RTCDay. Day 0 is 1 January 1999 by definition. The register is a 16 bit unsigned integer, which is incremented whenever Register.RTCTick wraps.

## **BX-24 technical specifications**

#### **General**

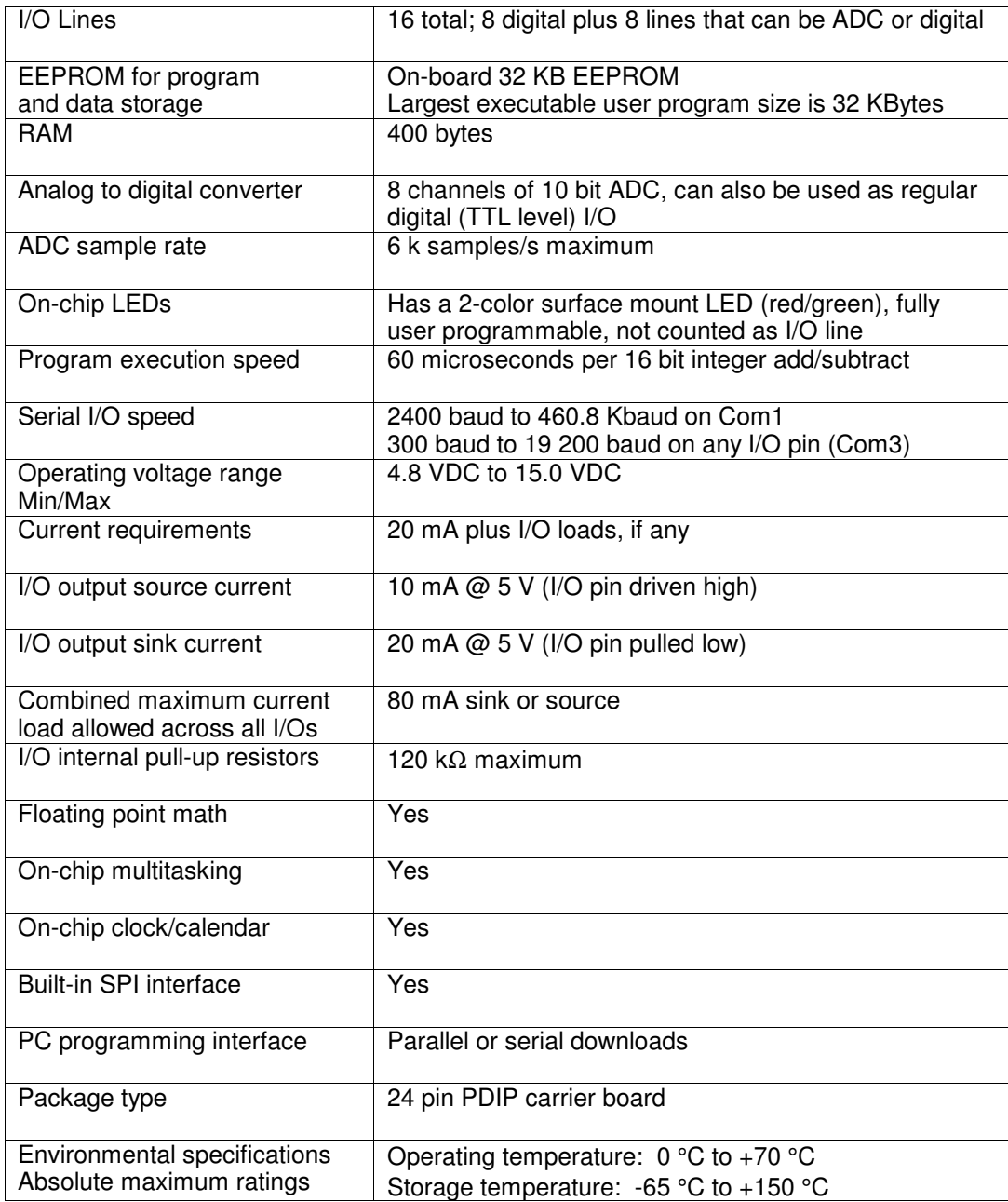

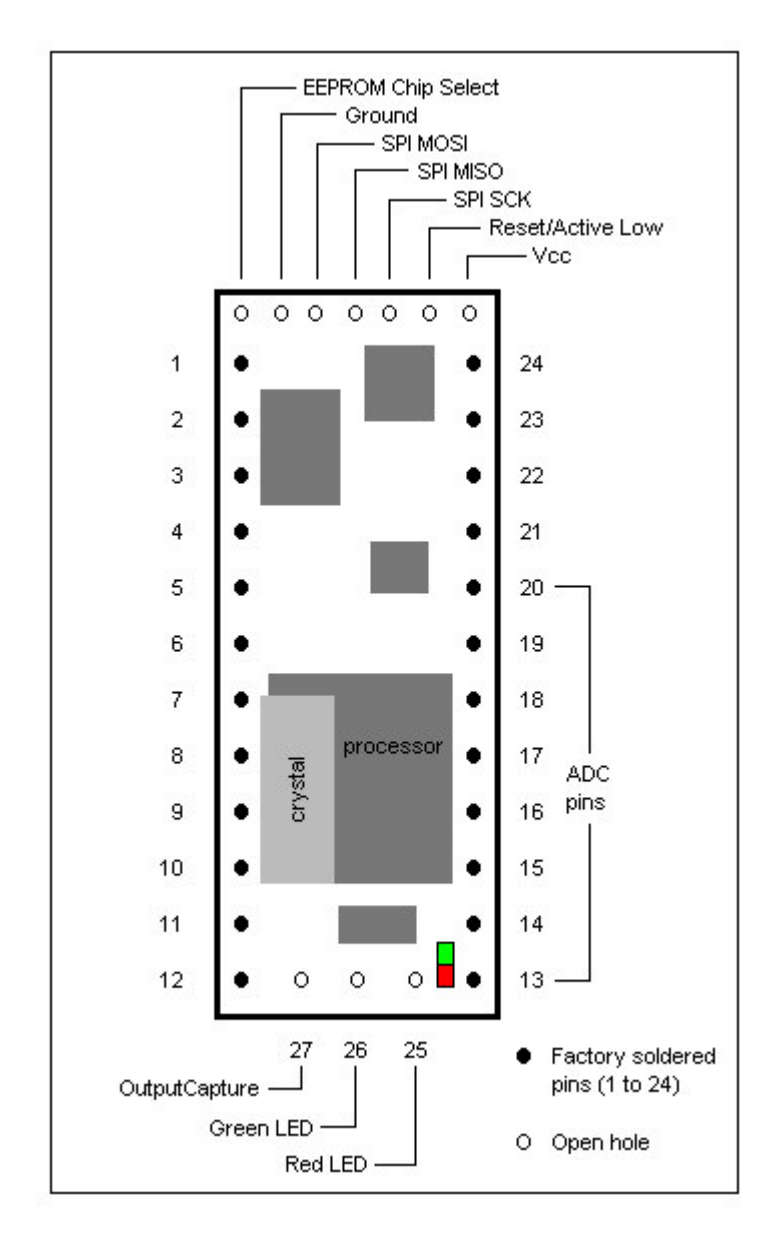

## **BX-24 pin numbering**

#### **BX-24 Pin Definitions**

Each pin on the BX-24 computer has a primary and alternate function as shown in the table below. The primary function describes how the pin can be configured. The alternate function describes how the pin is configured when BasicX built-in options are selected.

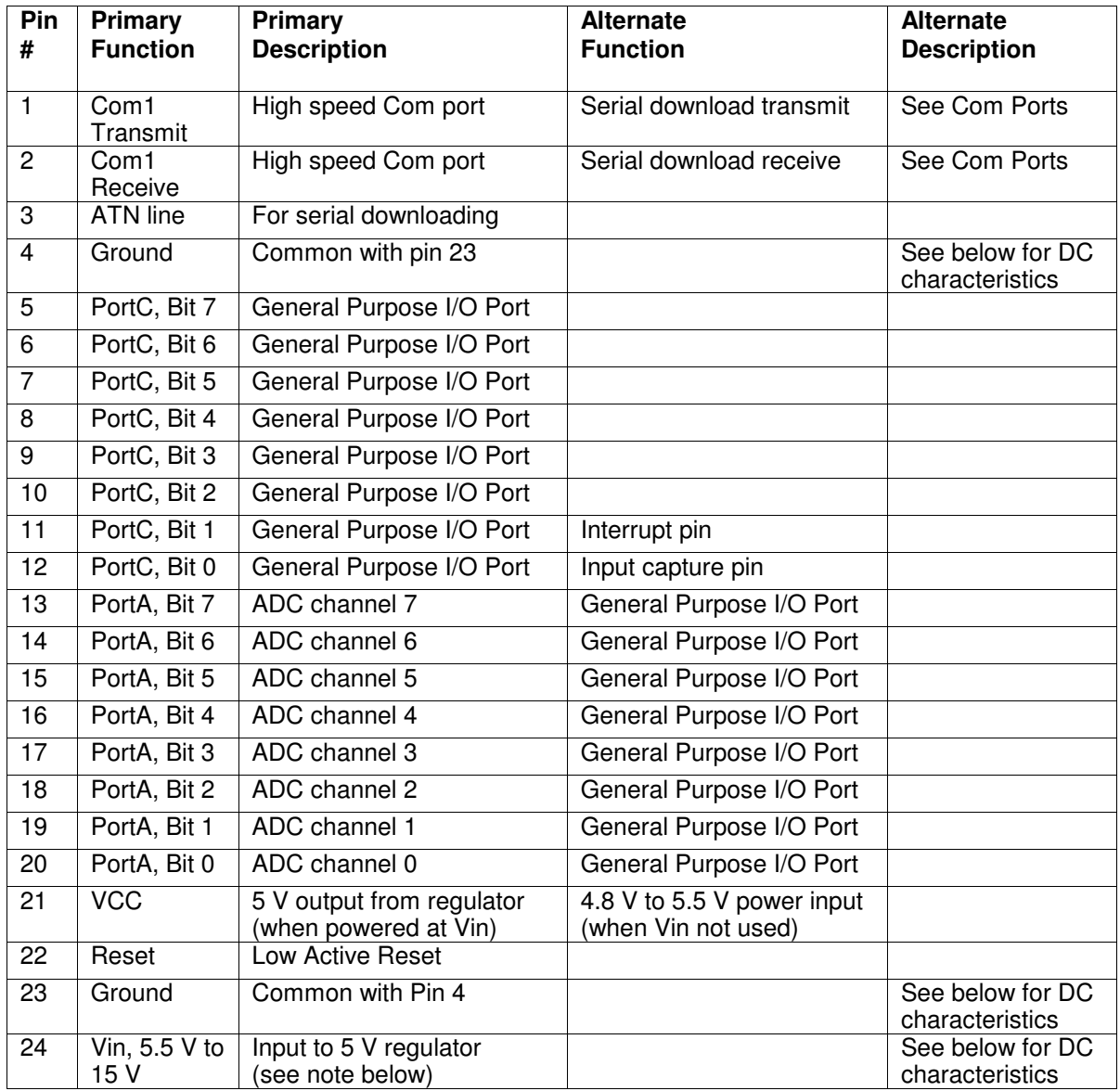

Note -- If regulated 5 V power is connected directly to VCC (pin 21), Vin (pin 24) can be left unconnected.

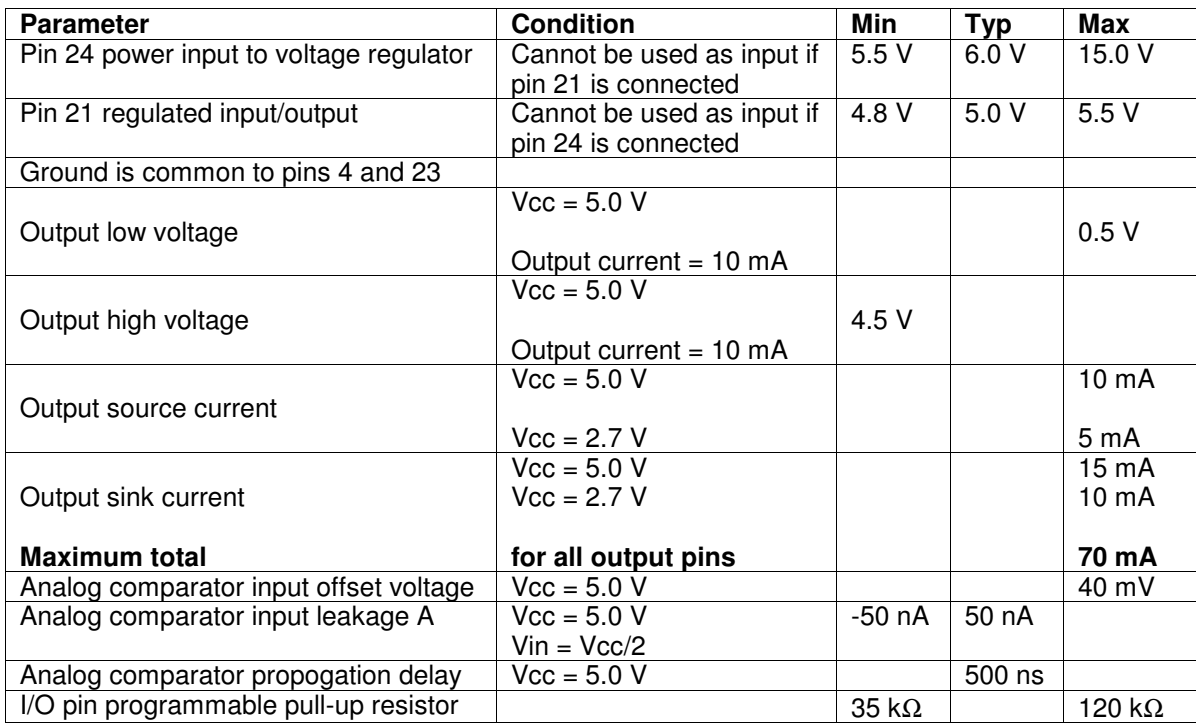

#### **BX-24 DC characteristics**

### **BX-24 Development Board**

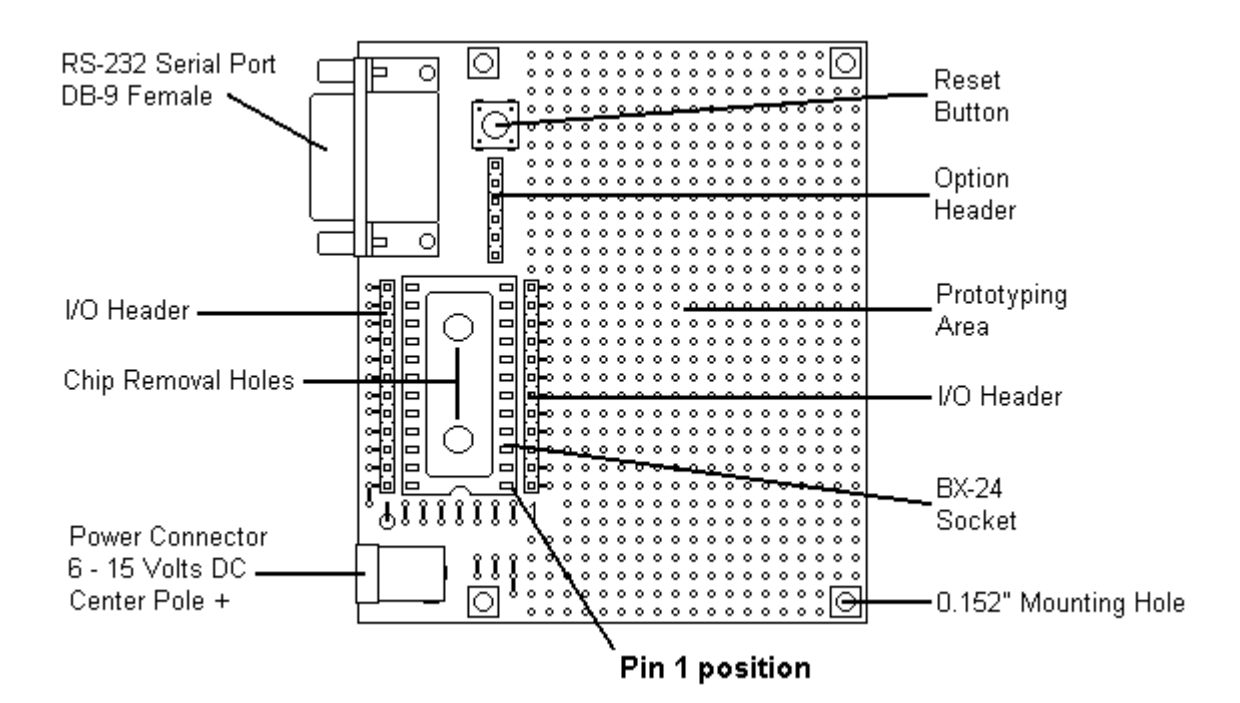

#### **Powering the Development board**

The BX-24 development board can be powered by a center pole positive 6 VDC to 15 VDC wall transformer with a minimum output rating of 100 mA.

#### **Serial Port Connector**

Once you've downloaded a program to the BX-24 chip, the development board's DB-9 serial connector may then be used for other purposes. If you do use the connector for anything other than downloading your program, you should remove Jumper 1 from the option header. By removing Jumper 1 you disconnect the BX-24's ATN line (pin 3) from the serial connector and avoid accidentally putting the BX-24 in download mode.

Listed below are the connections needed to add a DB-9 serial downloading connector to your own BX-24 project.

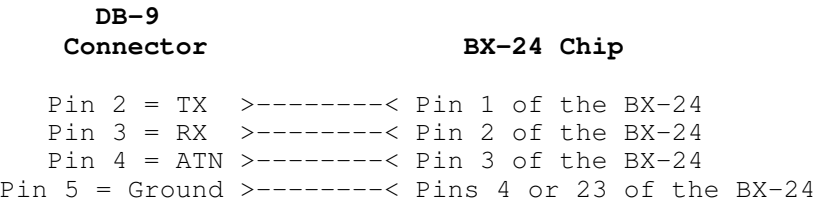

#### **Reset Button**

Momentarily pushing the reset button causes the BX-24 to halt and restart its stored program from the beginning.

#### **Chip Removal Holes**

To aid in the removal of the BX-24 chip, two chip removal holes have been installed underneath the BX-24 socket. (Note: never install or remove your BX-24 chip while power is connected.)

#### **Prototyping Area Layout**

The prototyping area of the development board is divided into two sections. The upper section is routed to enable easy chip placement and connection. The lower section contains only non-connected through holes.

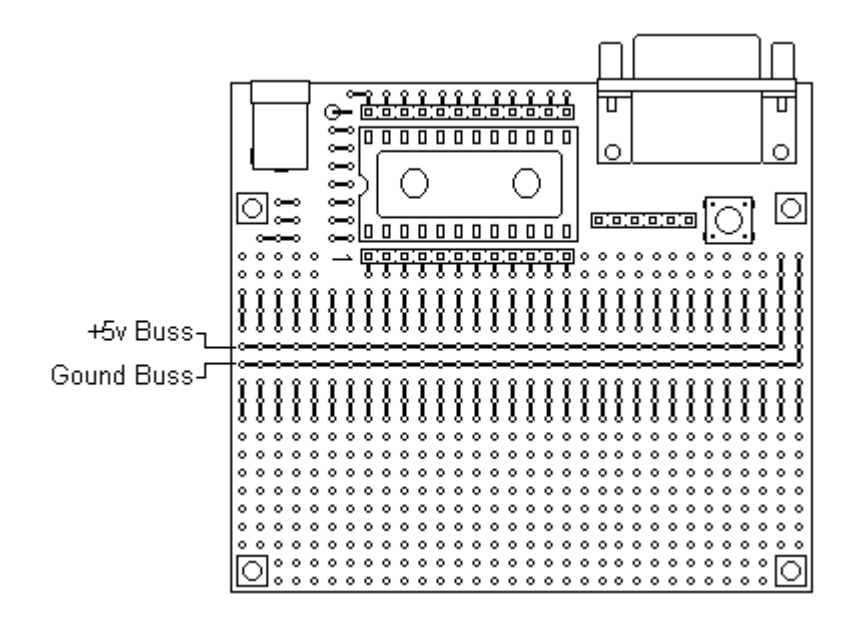

#### **Option Header**

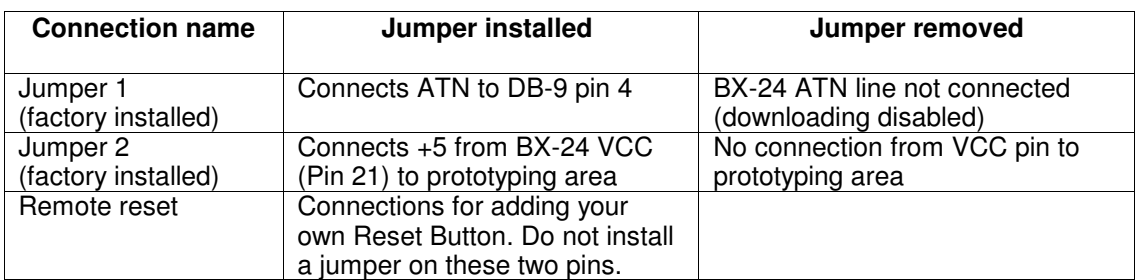

The option header contains two jumper connections and one remote reset button connection.

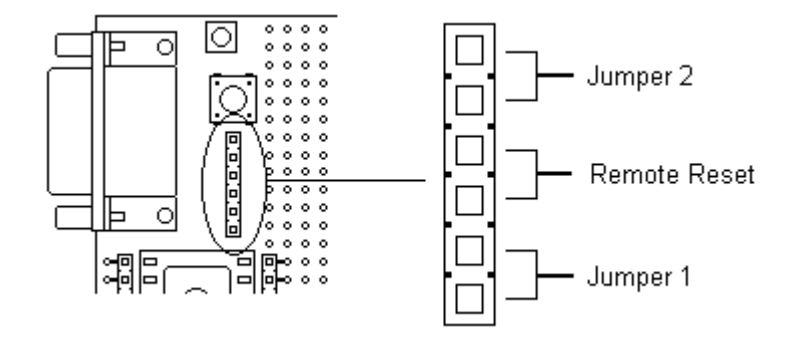

Removing Jumper 1 disconnects the BX-24 ATN line (BX-24 pin 3) from its connection to pin 4 of the DB-9 connector. Jumper 2 in its installed position allows the 5 V output from the BX-24 voltage regulator (pin 21) to connect to a buss bar on the prototype section of the development board. The remote reset connection is used only if your wish to add your own reset button.

#### **Connecting the BX-24 development system to you computer**

If you have not already done so, carefully insert the BX-24 chip into the development board. Make sure to orient the BX-24 chip so that its pin 1 lines up with pin 1 label on the development board's 24 pin socket.

Note: Do not apply excessive pressure to the BX-24s crystal while inserting it into the development board.

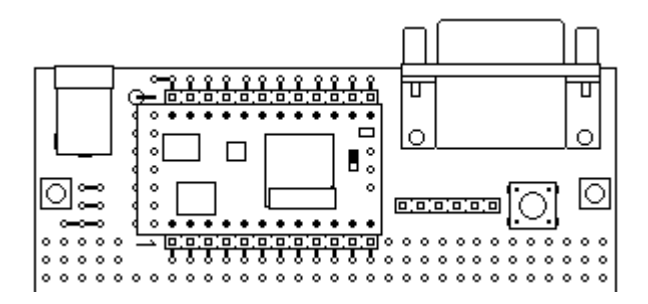

Now that you have the BX-24 chip in place, connect the male end of the DB-9 serial cable (DB-9 male to DB-9 female, wired straight through) to the mating DB-9 connector on the Development Board. Connect the other end of the serial cable to your computer's serial port. Now connect power to the BasicX development board. Once power is connected, the LEDs on the top of the BX-24 chip should start blinking as the BX-24s factory test program starts to run.

## **BasicX FAQ**

#### **Frequently asked questions**

**1. Question:** Do I need to have Visual Basic to program the BasicX?

**Answer:** No, Our Development software comes with all the software that you need to write your own programs and download them to the BasicX.

**2. Question:** What makes the BasicX chip so fast? I noticed it only has a 7.37 MHz crystal.

**Answer:** A number of factors determine overall speed -- the BasicX's speed is partly due to its RISC core processor and mostly due to its Basic interpreter engine. Our internal engine executes most Basic instructions about 10 to 50 times faster than most competitor's chips.

**3. Question:** Can I give a copy of my BasicX software to my friend so that he doesn't have to buy the development system?

**Answer:** No, the BasicX Editor/Compiler and Downloading software is not shareware. The software only comes with our development System and is not sold separately at this time.

**4. Question:** How much Basic code can I fit in your 32 KB EEPROM chip?

**Answer:** About 8000 lines of Basic code can be fit into this chip.

**5. Question:** How fast is the BasicX?

**Answer:** The BasicX can execute a 16 bit integer addition or subtraction in approximately 60 microseconds. A For-Next loop with a 16 bit integer counter takes about 120 microseconds per loop.

**6. Question:** Can I sell any product that I make using the BasicX chip?

**Answer:** Yes, as long you purchased a BasicX Development System and use genuine BasicX chips you may sell anything that you make, royalty free.